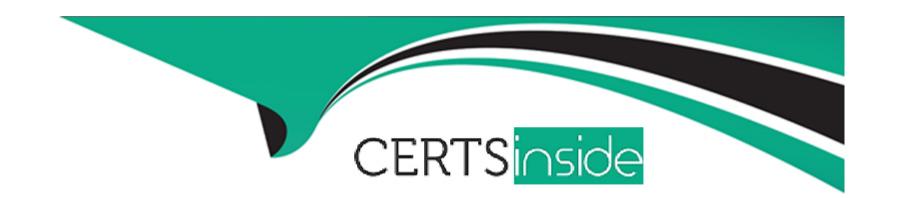

# Free Questions for EX447 by certsinside

Shared by Crawford on 18-01-2024

For More Free Questions and Preparation Resources

**Check the Links on Last Page** 

# **Question 1**

### **Question Type:** MultipleChoice

Install and configure ansible

User sandy has been created on your control node with the appropriate permissions already, do not change or modify ssh keys. Install the necessary packages to run ansible on the control node. Configure ansible.cfg to be in folder /home/sandy/ansible/ansible.cfg and configure to access remote machines via the sandy user. All roles should be in the path /home/sandy/ansible/roles. The inventory path should be in /home/sandy/ansible/invenlory.

You will have access to 5 nodes.

node3.example.com

Configure these nodes to be in an inventory file where node I is a member of group dev. nodc2 is a member of group test, node3 is a member of group proxy, nodc4 and node 5 are members of group prod. Also, prod is a member of group webservers.

### **Options:**

### **A)** Explanation:

In/home/sandy/ansible/ansible.cfg

[defaults]

inventory=/home/sandy/ansible/inventory

roles\_path=/home/sandy/ansible/roles

remote\_user= sandy

host\_key\_checking=false

[privilegeescalation]

become=true

become\_user=root

become\_method=sudo

become\_ask\_pass=false

In /home/sandy/ansible/inventory

[dev]

node 1 .example.com

[test]

node2.example.com

[proxy]

node3 .example.com

[prod]

node4.example.com

node5 .example.com

[webservers:children]

prod

### **Answer:**

Α

# **Question 2**

### **Question Type:** MultipleChoice

Install and configure ansible

User bob has been created on your control node. Give him the appropriate permissions on the control node. Install the necessary packages to run ansible on the control node.

Create a configuration file /home/bob/ansible/ansible.cfg to meet the following requirements:

- \* The roles path should include /home/bob/ansible/roles, as well as any other path that may be required for the course of the sample exam.
- \* The inventory file path is /home/bob/ansible/inventory.
- \* Ansible should be able to manage 10 hosts at a single time.
- \* Ansible should connect to all managed nodes using the bob user.

Create an inventory file for the following five nodes:

Configure these nodes to be in an inventory file where node1 is a member of group dev. nodc2 is a member of group test, nodc3 is a member of group proxy, nodc4 and node 5 are members of group prod. Also, prod is a member of group webservers.

### **Options:**

# A) Explanation: In/home/sandy/ansible/ansible.cfg [defaults] inventory=/home/sandy/ansible/inventory roles\_path=/home/sandy/ansible/roles remote\_user= sandy host\_key\_checking=false [privilegeescalation] become=true become\_user=root become\_method=sudo become\_ask\_pass=false In /home/sandy/ansible/inventory

[dev]

[test]

[proxy]

[prod]

prod

node 1 .example.com

node2.example.com

node3 .example.com

node4.example.com node5 .example.com [webservers:children]

### **Answer:**

Α

# **Question 3**

### **Question Type:** MultipleChoice

Install and configure ansible

User bob has been created on your control node. Give him the appropriate permissions on the control node. Install the necessary packages to run ansible on the control node.

Create a configuration file /home/bob/ansible/ansible.cfg to meet the following requirements:

- \* The roles path should include /home/bob/ansible/roles, as well as any other path that may be required for the course of the sample exam.
- \* The inventory file path is /home/bob/ansible/inventory.
- \* Ansible should be able to manage 10 hosts at a single time.
- \* Ansible should connect to all managed nodes using the bob user.

Create an inventory file for the following five nodes:

Configure these nodes to be in an inventory file where node1 is a member of group dev. nodc2 is a member of group test, nodc3 is a member of group proxy, nodc4 and node 5 are members of group prod. Also, prod is a member of group webservers.

### **Options:**

### **A)** Explanation:

In/home/sandy/ansible/ansible.cfg

[defaults]

inventory=/home/sandy/ansible/inventory

roles\_path=/home/sandy/ansible/roles

remote\_user= sandy

host\_key\_checking=false

[privilegeescalation]

become=true

become\_user=root

become\_method=sudo

become\_ask\_pass=false

In /home/sandy/ansible/inventory

[dev]

node 1 .example.com

[test]

node2.example.com

[proxy]

node3 .example.com

[prod] node4.example.com node5 .example.com [webservers:children] prod

### **Answer:**

Α

# **Question 4**

**Question Type:** MultipleChoice

Install and configure ansible

User sandy has been created on your control node with the appropriate permissions already, do not change or modify ssh keys. Install the necessary packages to run ansible on the control node. Configure ansible.cfg to be in folder /home/sandy/ansible/ansible.cfg and configure to access remote machines via the sandy user. All roles should be in the path /home/sandy/ansible/roles. The inventory path should be in /home/sandy/ansible/invenlory.

You will have access to 5 nodes.

node3.example.com

Configure these nodes to be in an inventory file where node I is a member of group dev. nodc2 is a member of group test, node3 is a member of group proxy, nodc4 and node 5 are members of group prod. Also, prod is a member of group webservers.

### **Options:**

### **A)** Explanation:

In/home/sandy/ansible/ansible.cfg

[defaults]

inventory=/home/sandy/ansible/inventory

roles\_path=/home/sandy/ansible/roles

remote\_user= sandy

host\_key\_checking=false

[privilegeescalation]

become=true

become\_user=root

become\_method=sudo

become\_ask\_pass=false

In /home/sandy/ansible/inventory

[dev]

node 1 .example.com

[test]

node2.example.com

[proxy]

node3 .example.com

[prod]
node4.example.com
node5 .example.com
[webservers:children]
prod

## Answer:

Α

# **To Get Premium Files for EX447 Visit**

https://www.p2pexams.com/products/ex447

# **For More Free Questions Visit**

https://www.p2pexams.com/redhat/pdf/ex447

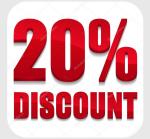